## **Opening DataHub Explorer**

To open **DataHub Explorer**

- 1. Create a new MagicDraw<sup>®</sup> project or open an existing project.
- 2. From the MagicDraw main menu, click **Tools** > **DataHub** > **DataHub Explorer**. The [DataHub Explorer tab](https://docs.nomagic.com/display/CDH190SP2/DataHub+Explorer+tab) opens.

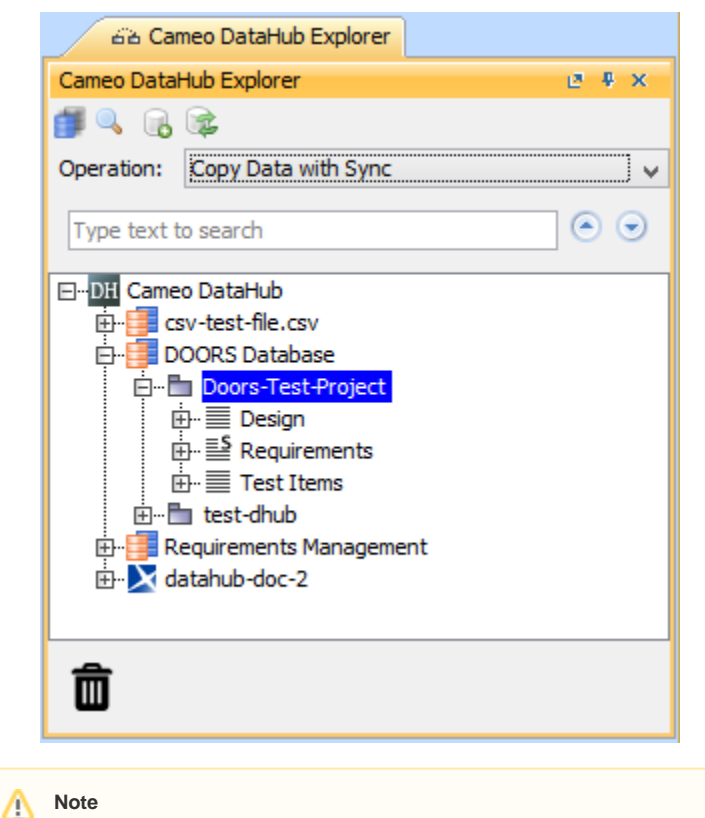

Nodes under particular drivers in **DataHub Explorer** also represent nodes in the applications belonging to the drivers.

**Related page**<br>Related page<br>**Related page** 

its respective application.<br>[DataHub Explorer tab](https://docs.nomagic.com/display/CDH190SP2/DataHub+Explorer+tab)